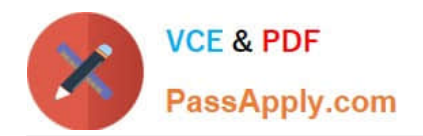

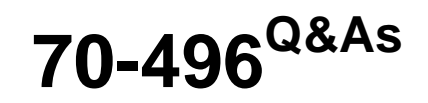

Administering Visual Studio Team Foundation Server 2012

# **Pass Microsoft 70-496 Exam with 100% Guarantee**

Free Download Real Questions & Answers **PDF** and **VCE** file from:

**https://www.passapply.com/70-496.html**

100% Passing Guarantee 100% Money Back Assurance

Following Questions and Answers are all new published by Microsoft Official Exam Center

**C** Instant Download After Purchase

**83 100% Money Back Guarantee** 

- 365 Days Free Update
- 800,000+ Satisfied Customers

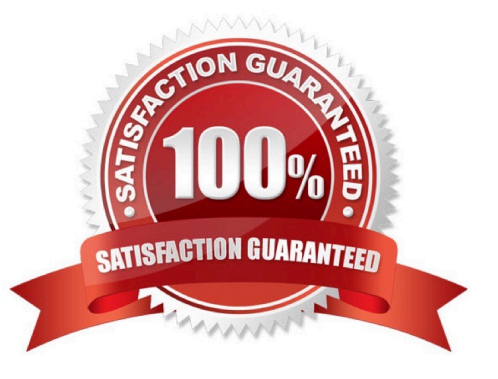

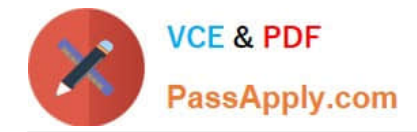

### **QUESTION 1**

You have a newly installed Microsoft Visual Studio Team Foundation Server (TFS). Both TFS and SQL server are installed on the same server. The SQL server installation includes the database engine component only. You need to utilize all available TFS Reporting features.

Which two actions should you perform? Each correct answer presents part of the solution.

A. Install SQL Analysis Services.

B. Enable Data Quality Services.

- C. Install SQL Server Reporting Services.
- D. Install SQL Server Client Tools Connectivity.

Correct Answer: AC

http://msdn.microsoft.com/en-us/library/dd578652.aspx

### **QUESTION 2**

Your company uses Microsoft Visual Studio Team Foundation Server (TFS). You have permissions to modify work items.

The current product backlog item WIT is functioning properly. However, the product owner needs to track each product backlog item\\'s estimated value to the company. The company has a system that ranks value by using a grading system of

A-E. The company needs a new field in the product backlog item that captures this system and only allows A-E.

You need to modify the product backlog item WIT on the server.

Which two actions should you perform? Each correct answer presents a complete solution.

A. Use the TFS administration console to add a field product backlog item WIT.

B. Use the process template manager, and download the process template. Use the process template editor to edit the WIT. Upload the edited template as a new process template.

C. Use the process template editor to add a field to the existing WIT.

D. Use witadmin.exe to download the XML Edit the XML to add the field, and use witadmin to upload the edited XML document.

Correct Answer: AB

http://msdn.microsoft.com/en-us/library/vstudio/ms194980(v=vs.110).aspx

# **QUESTION 3**

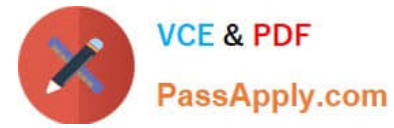

Your network environment includes a Microsoft Visual Studio Team Foundation Server (TFS) 2012 server. You have a development team named Devi that is already using the server.

You hire a second development team named Dev2.

You need to ensure that the development activities of Dev2 are completely isolated from those of Dev1.

What should you do?

A. Use the TFS Administration Console to create a new team project collection for Dev2.

B. Run the TFSConfiq collection /create [name] command.

C. Use the TFS Administration Console to branch a new team project collection for Dev2 from the one used by Dev1.

D. Use Visual Studio Team Explorer 2012 to create a new team project collection for Dev2.

Correct Answer: A

### **QUESTION 4**

Your software development team works within a single team project in a team project collection. You have one build controller and one build agent associated to your team project collection.

Multiple build definitions are configured. You notice that builds occasionally wait in the queue for a long time before the build starts.

You need to reduce the amount of time that your builds wait in the queue.

What should you do?

- A. Change the Name filter argument on your build definition so that the build agent is found more quickly.
- B. Configure your build agent to run multiple builds at the same time.
- C. Configure additional build controllers, and associate them to the build agent already in use.

D. Configure additional build agents, and associate them to the build controller already in use.

Correct Answer: B

http://social.msdn.microsoft.com/Forums/vstudio/en-US/b6d12dfa-5481-41d5-8012- 1f19277b358c/tfs-2012-build-takinga-lot-of-time?forum=tfsbuild

### **QUESTION 5**

Your network environment includes a Microsoft Visual Studio Team Foundation Server (TFS) 2012 server with one project collection and multiple build machines.

A development team installs and configures a build service on a new build machine.

You need to be able to validate that the installation and configuration meets your organization's requirements and follows its best practices.

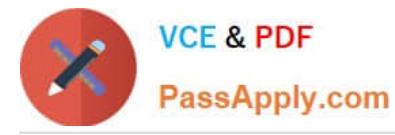

At which service would you perform the following tasks? (To answer, drag the appropriate build component to the correct standards- checking task in the answer area. Each build component may be used once, more than once, or not at all.)

Select and Place:

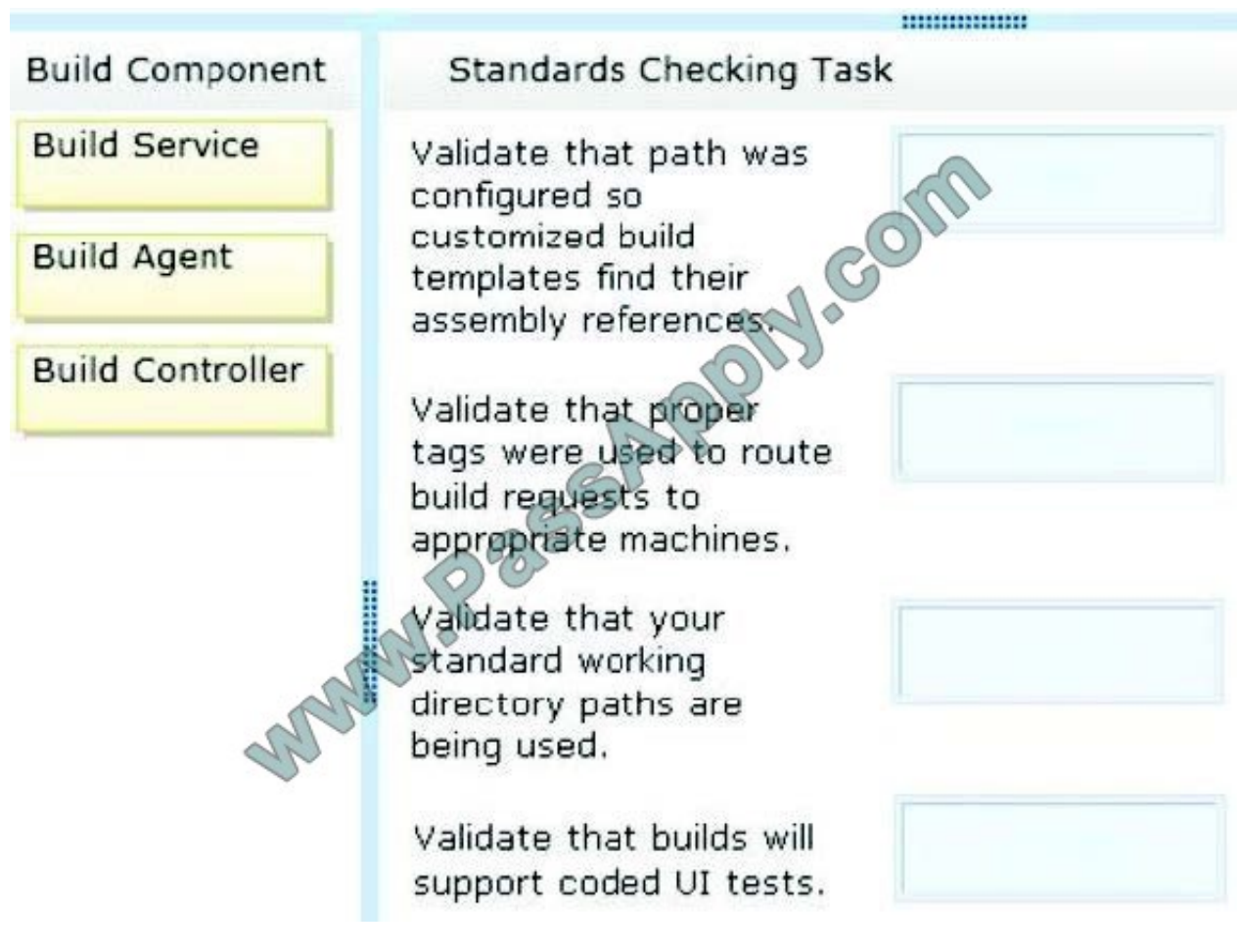

Correct Answer:

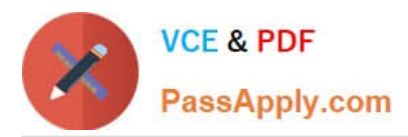

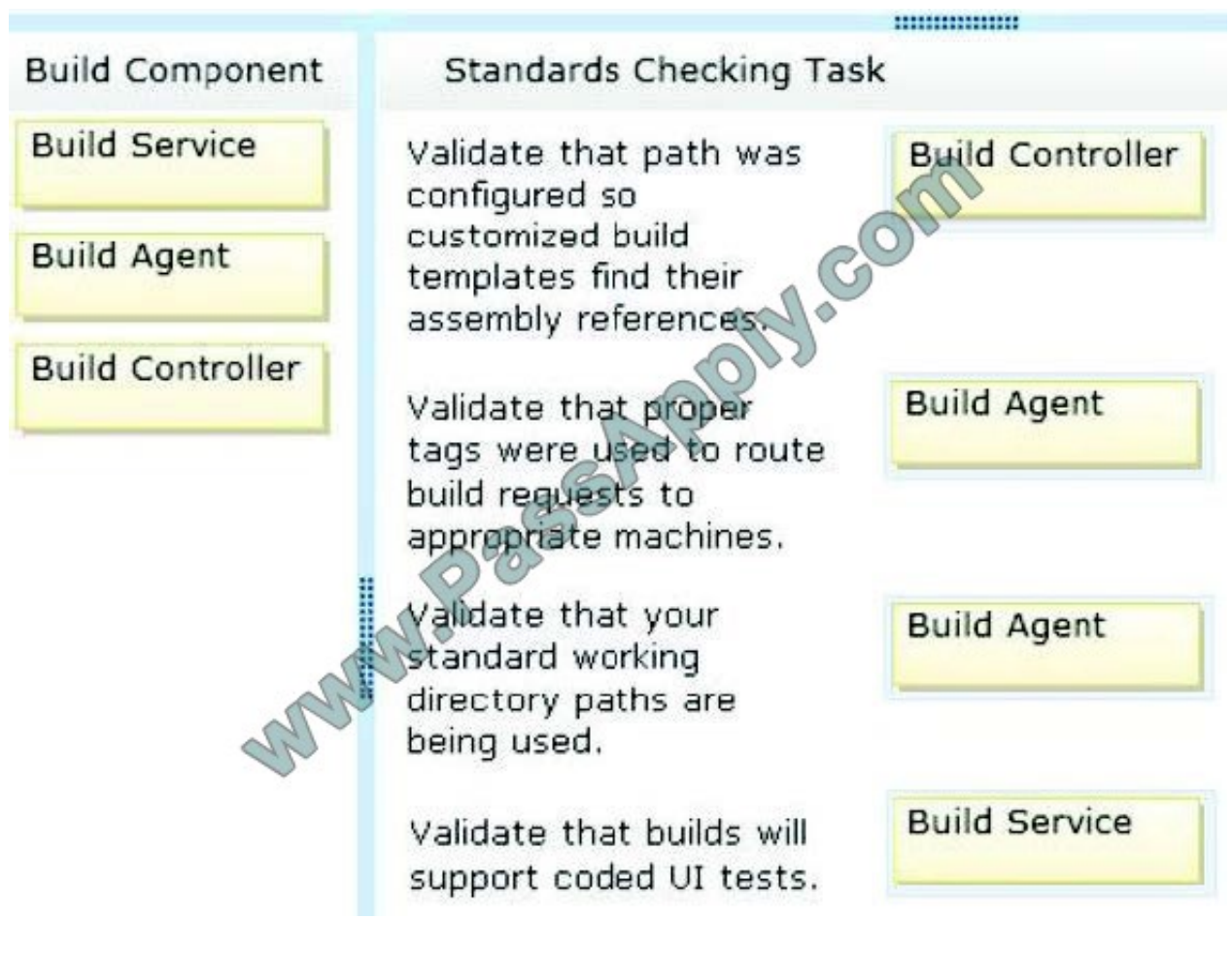

[Latest 70-496 Dumps](https://www.passapply.com/70-496.html) [70-496 VCE Dumps](https://www.passapply.com/70-496.html) [70-496 Exam Questions](https://www.passapply.com/70-496.html)

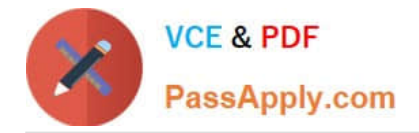

To Read the Whole Q&As, please purchase the Complete Version from Our website.

# **Try our product !**

100% Guaranteed Success 100% Money Back Guarantee 365 Days Free Update Instant Download After Purchase 24x7 Customer Support Average 99.9% Success Rate More than 800,000 Satisfied Customers Worldwide Multi-Platform capabilities - Windows, Mac, Android, iPhone, iPod, iPad, Kindle

We provide exam PDF and VCE of Cisco, Microsoft, IBM, CompTIA, Oracle and other IT Certifications. You can view Vendor list of All Certification Exams offered:

## https://www.passapply.com/allproducts

# **Need Help**

Please provide as much detail as possible so we can best assist you. To update a previously submitted ticket:

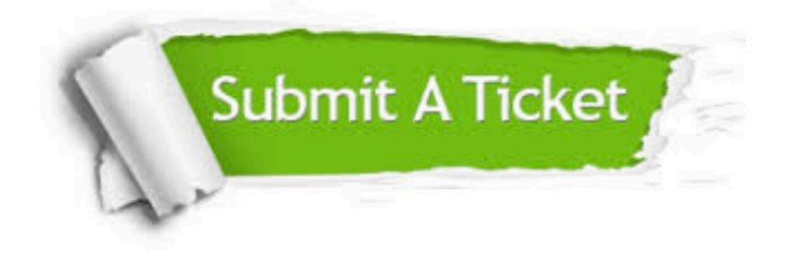

#### **One Year Free Update**

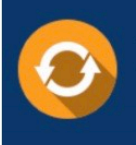

Free update is available within One fear after your purchase. After One Year, you will get 50% discounts for updating. And we are proud to .<br>poast a 24/7 efficient Customer Support system via Email

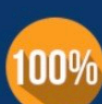

**Money Back Guarantee** To ensure that you are spending on

quality products, we provide 100% money back guarantee for 30 days from the date of purchase

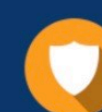

#### **Security & Privacy**

We respect customer privacy. We use McAfee's security service to provide you with utmost security for vour personal information & peace of mind.

Any charges made through this site will appear as Global Simulators Limited. All trademarks are the property of their respective owners. Copyright © passapply, All Rights Reserved.